#### **News 02/2024**

### **Neue Abläufe/Funktionen der ISOV-Plattform ab dem 04.03.2024**

Wir informieren die Nutzer, dass ab dem 04. März 2024 auf der ISOV-Plattform weitere Neuerungen verfügbar sind, die sich aus der Anwendung der Digitalisierungsvorschriften ergeben, welche im neuen Vergabekodex (GvD Nr. 36/2023) vorgesehen sind.

Um sicherzustellen, dass die VS ihre **Tätigkeiten während des gesamten Vertragslebenszyklus** auf dem **Informationssystem der öffentlichen Verträge** vollständig digital ausführen können, wurden neue Komponenten eingeführt, die mit der Plattform für das öffentliche Auftragswesen (PCP) der ANAC integriert sind.

Da die ISOV-Plattform nun von den nationalen Systemen abhängt, die noch schrittweise eingeführt werden, wird sie kontinuierlich und schrittweise aktualisiert werden.

#### **Die neuen Systemkonfigurationen, die ab dem 4. März verfügbar sind, betreffen hauptsächlich:**

#### NUTZUNG VON KAPAZITÄTEN DRITTER- WT

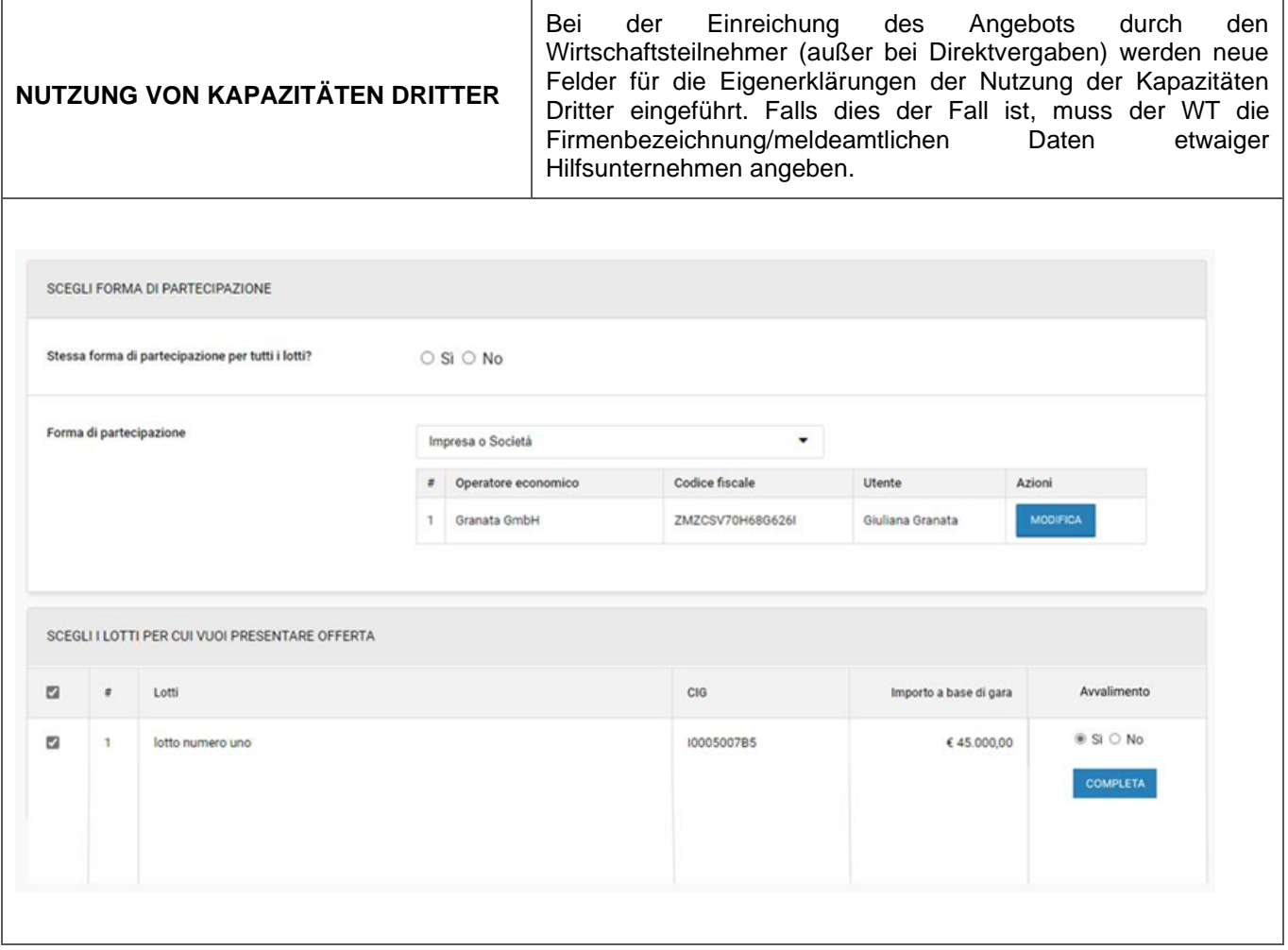

#### **TEILNEHMERLISTE** (in Bezug auf das Verfahren) ➔ **S1:** Liste der Subjekte, die Interessenbekundungen oder Teilnahmeanfrage eingereicht haben) ➔ **S2:** Liste der Subjekte, die ein Angebot abgegeben haben, und der weiteren Eingeladenen, die kein Angebot abgegeben haben) Die Datenblätter S1 und S2 werden über die Interoperabilität mit der ISOV-Plattform an die PCP der ANAC übermittelt. Auf dem Datenblatt **S1** werden die Daten der Teilnehmer erfasst, die in der ersten Phase des zweistufigen Verfahrens ihr Interesse oder ihre Teilnahme bekundet haben: **Markterhebung, Qualifizierungsphase des nicht-offenen Verfahrens, mehrstufiges Verhandlungsverfahren-qualitative Phase**. Auf dem Datenblatt **S2** werden die Daten der Teilnehmer erfasst, die ein Angebot eingereicht haben, sowie die Daten der zusätzlichen Bieter, die bei einphasigen Verfahren, wie **Offenes Verfahren, Angebotsanfrage, Verhandlungsverfahren** oder bei zweistufigen Verfahren die an der zweiten Verfahrensstufe beteiligten Subjekte, kein Angebot abgegeben haben: **Verhandlungsverfahren aus Markterhebung, nicht offenes Verfahren, mehrstufiges Verhandlungsverfahren - Verhandlungsphase**. Bei zweiphasigen Verfahren werden die Datenblätter S1 und S2 gleichzeitig übermittelt, d. h. bei der Prüfung der Angebote der zweiten Stufe des Verfahrens. Die Datenblätter der Teilnehmer werden benötigt, damit die VS das Autorisierungsverfahren für den Zugang des WT zu seinem virtuellen Faszikel des WT einleiten kann. Im Falle der Nutzung der Kapazitäten Dritter werden die Hilfsunternehmen ebenfalls über die Datenblätter S1/S2 übermittelt. ÜBERMITTLUNGVERFAHREN: Der Prozess der Übermittlung der Datenblätter der Teilnehmer "S1 " und "S2 " wird vom EPV über eine neue Schaltfläche in der Sektion *PRÜFUNG DER ANGEBOTE*→ *Prüfung Angebote*  nach Ablauf des Verfahrens aufgerufen. In der Phase "Prüfung beginnen" erscheint die neue Schaltfläche "**TEILNEHMER SENDEN**", die sich oben rechts der Tabelle über der Spalte Rangliste befindet. TEILNEHMER SENDEN sendet die Datenblätter S1 (bei zweistufigen Verfahren) und S2 an die ANAC. Wenn Sie auf TEILNEHMER SENDEN klicken, wird der neue Abschnitt oben in der gelben Leiste verfügbar: DATENBLÄTTER. Wenn der Nutzer in der gelben Leiste auf den Abschnitt DATENBLÄTTER klickt, wird er direkt zur Tabelle "Verwaltung Übermittlungen" weitergeleitet, wo die Zeile der Registerkarte "Teilnehmer" mit der Schaltfläche "SENDEN BESTÄTIGEN" angezeigt wird, um mit dem Ergebnis der Operation fortzufahren. Diese Aktion **muss** immer **vom EPV durchgeführt werden**. ANMERKUNGEN ➔ Direktbeauftragungen sehen **KEINE Datenblätter** S1 und S2 vor. **→** Aufgrund einiger Anomalien in den ANAC-Systemen ist es vorübergehend nicht möglich, das Datenblatt S3 "Technische Aufträge und Planungsleistungen" zu übermitteln.

#### KLICKEN SIE AUF "TEILNEHMER SENDEN" 000145/2024 > Gara AO da attivare Aggiudicata Dettagli $\blacktriangleright$ INVIA PARTECIPANTI Classifica  $#$  Lotti Amministrativa **Tecnica** Economica  $\mathbf{1}$ Lotto 1 - Gara AQ da attivare CIG: I000E798E1<br>Importo a base di gara: € 50.000,00  $\odot$  $\odot$  $\odot$ 1 di 1 operatori econo<br>sono stati ammessi 1 di 1 operatori economici<br>sono stati ammessi 1 di 1 operatori ecol mici NON APPLICABILE Procedura aggiudicata da collaudo5 collaudo5 il 24/01/2024 11:20:40 aggiudicati dettagli > dettagli > dettagli > EN VISUALIZZA RISULTATI CONDIVISI EN ESITO  $\overline{2}$ Lotto 2 - Gara AO da attivare  $\odot$  $\odot$ CIG: I000E7880E  $\odot$ –<br>1 di 1 operatori econo<br>aggiudicati Importo a base di gara:  $\epsilon$  50.000,00 1 di 1 operatori economici<br>sono stati ammessi 1 di 1 operatori economici<br>sono stati ammessi NON APPLICABILE Procedura aggiudicata da collaudo5 collaudo5 il 24/01/2024 11:21:09 dettagli > dettagli > dettagli >  $\boxed{C}$  VISUALIZZA RISULTATI CONDIVISI  $\boxed{C}$  ESITO 5 RICHIUSURA BUSTI ÜBERMITTLUNG ÜBERPRÜFEN" über ÜBERMITTLUNGS- LOG001211/2023 Demo 07 11 [ag] Gara multilotto per avviso di aggiudicazione lotto 1 CIG: SE34R43R45 Importo comprensivo di oneri di sicurezza : € 6.666,00 CREA NUOVA SCHEDA V **GESTIONE TRASMISSIONI** × Stato Creato da Data ultimo invio Scheda  $\bullet$ Log Trasmissione Azioni  $\bar{2}$ Partecipanti che hanno presentato<br>offerta Mario Rossi Richiesta elaborata **VERIFICA INVIO** In lavorazione 10/11/2023 con successo Partecipanti che hanno manifestato Richiesta elaborata<br>con successo In lavorazione 10/11/2023 **VERIFICA INVI**  $\,$   $\,$ interesse o presentato domanda Mario Rossi **LOG TRASMISSIONI** Tipo<br>Messaggio **Data Trasmissione** Contesto **Descrizione** 06/03/2024 13:42 Esito operazione Conferma ✔ Tipo Operazione: Conferma scheda; Esito Operazione: Scheda confermata; 06/03/2024 13:13 Conferma scheda Conferma ✔ Richiesta elaborata con successo 06/03/2024 13:13 Crea scheda Conferma ✔ Richiesta elaborata con successo

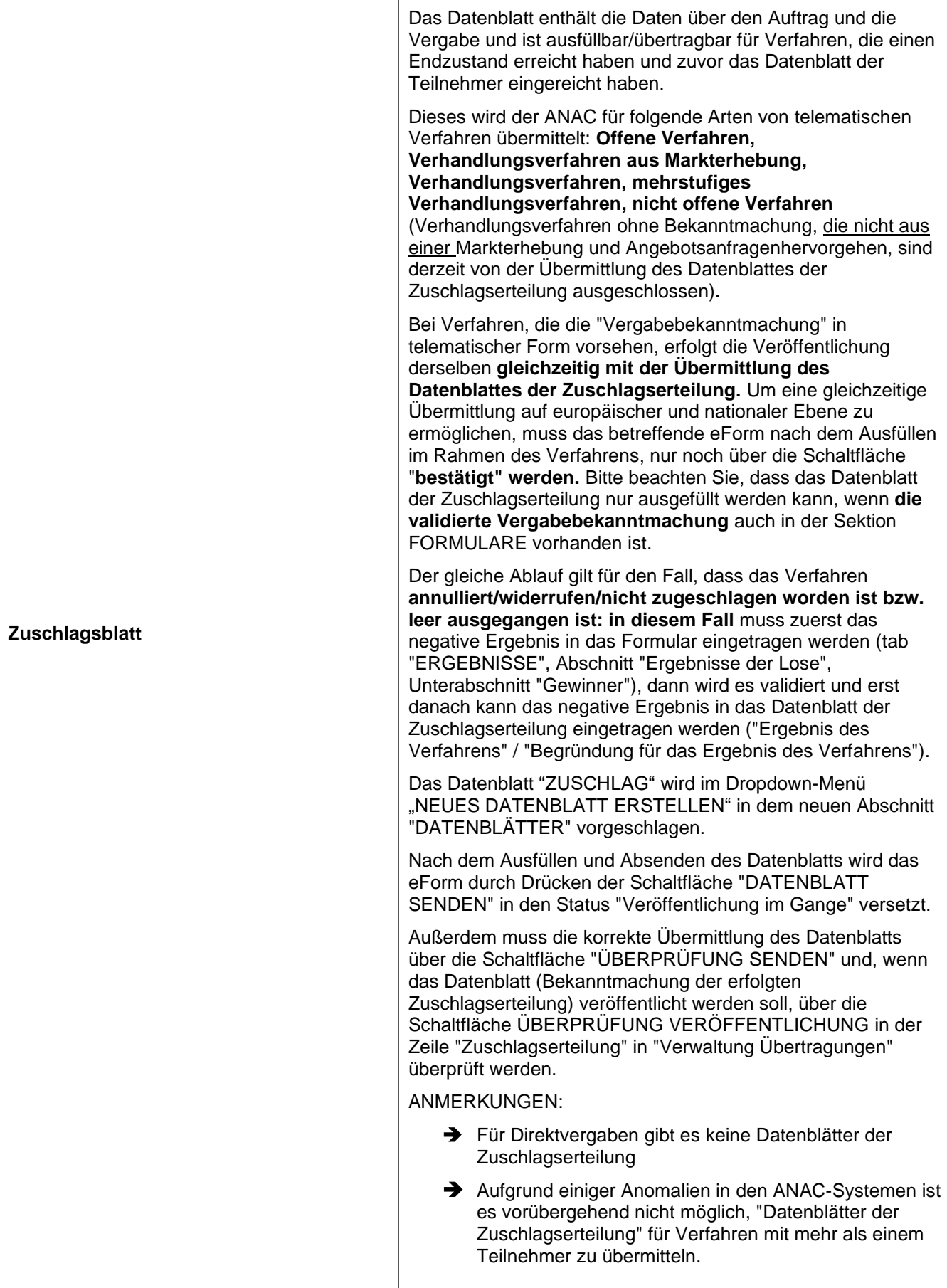

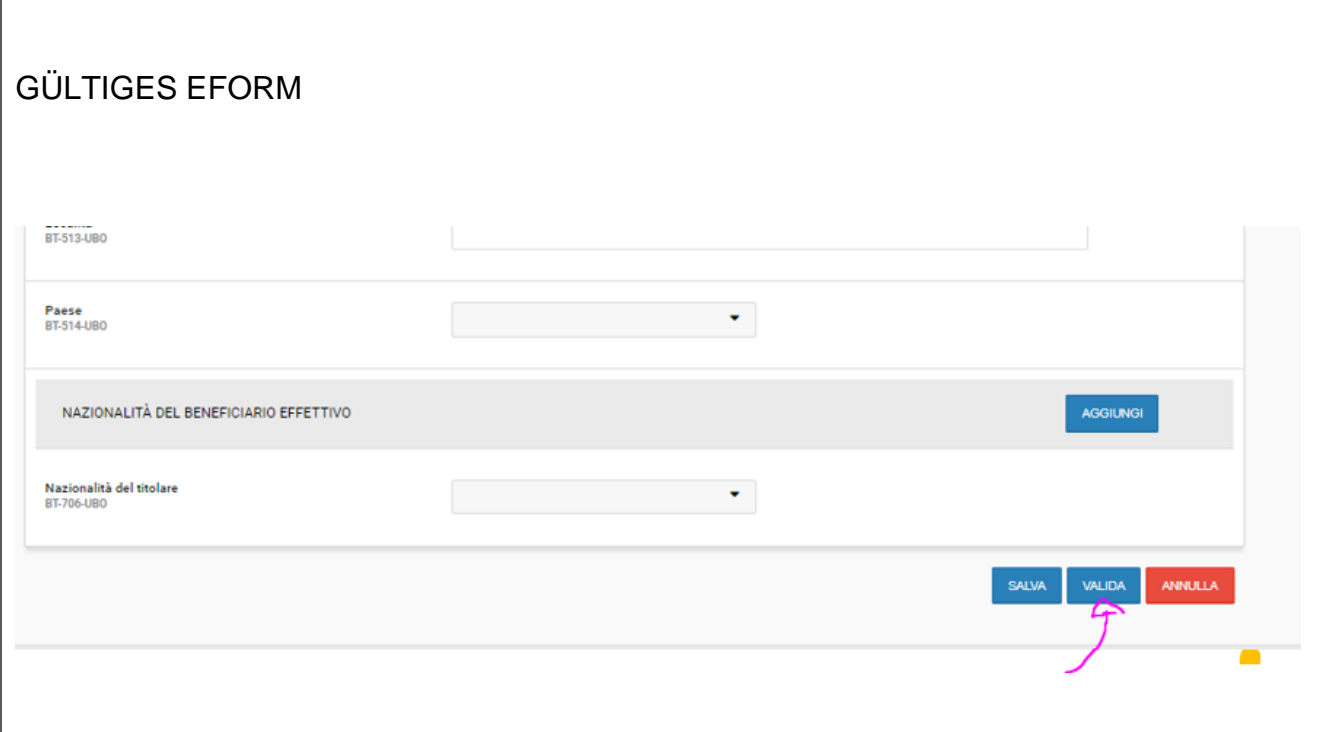

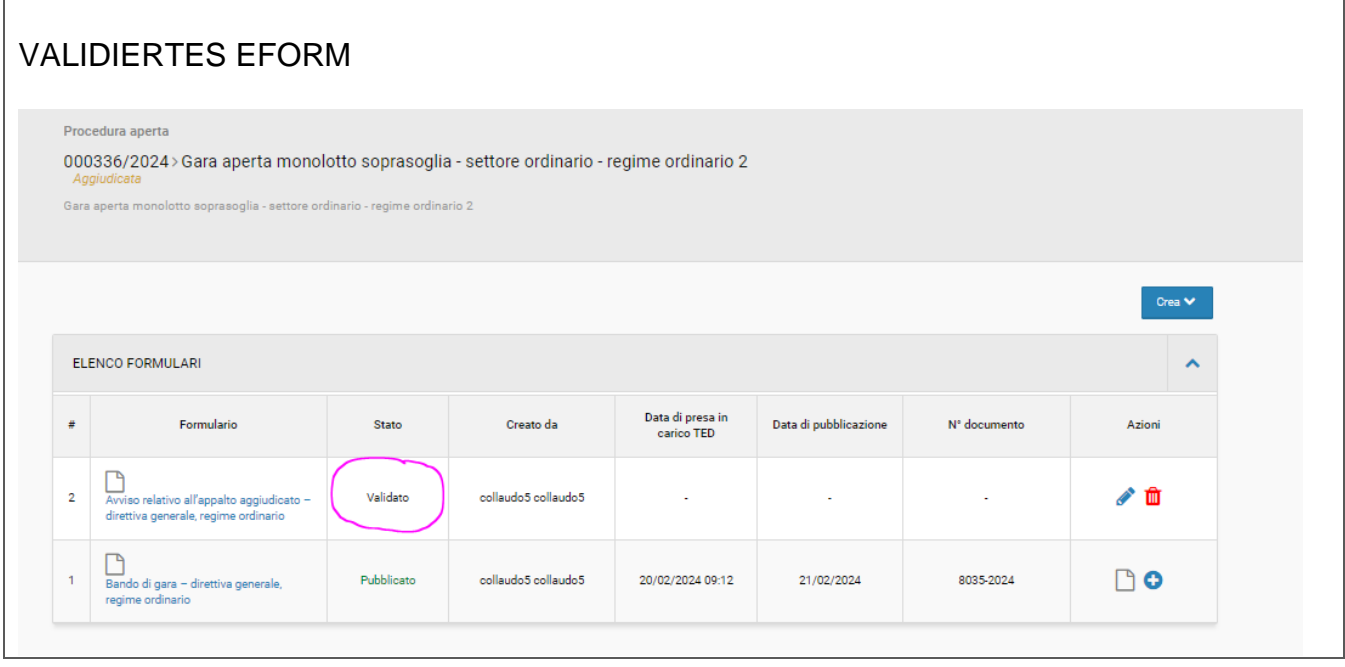

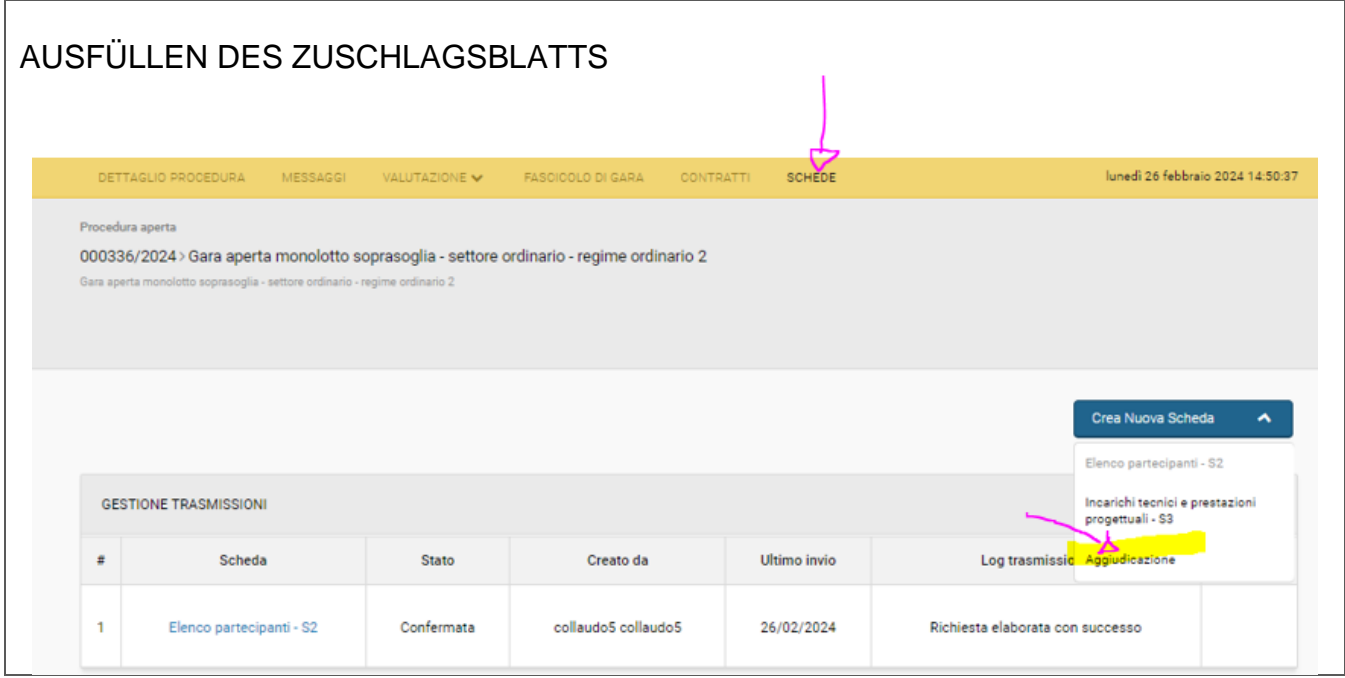

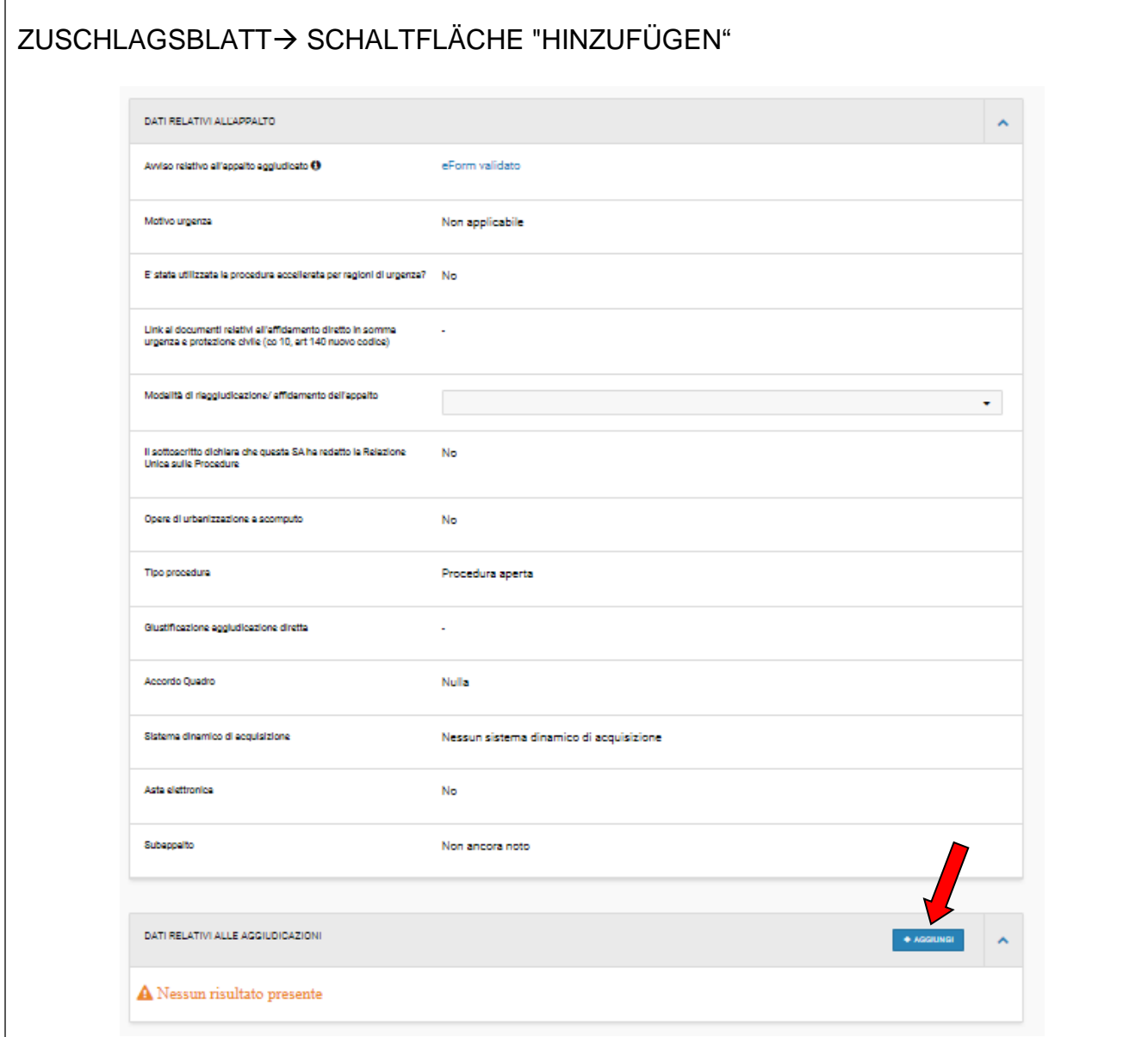

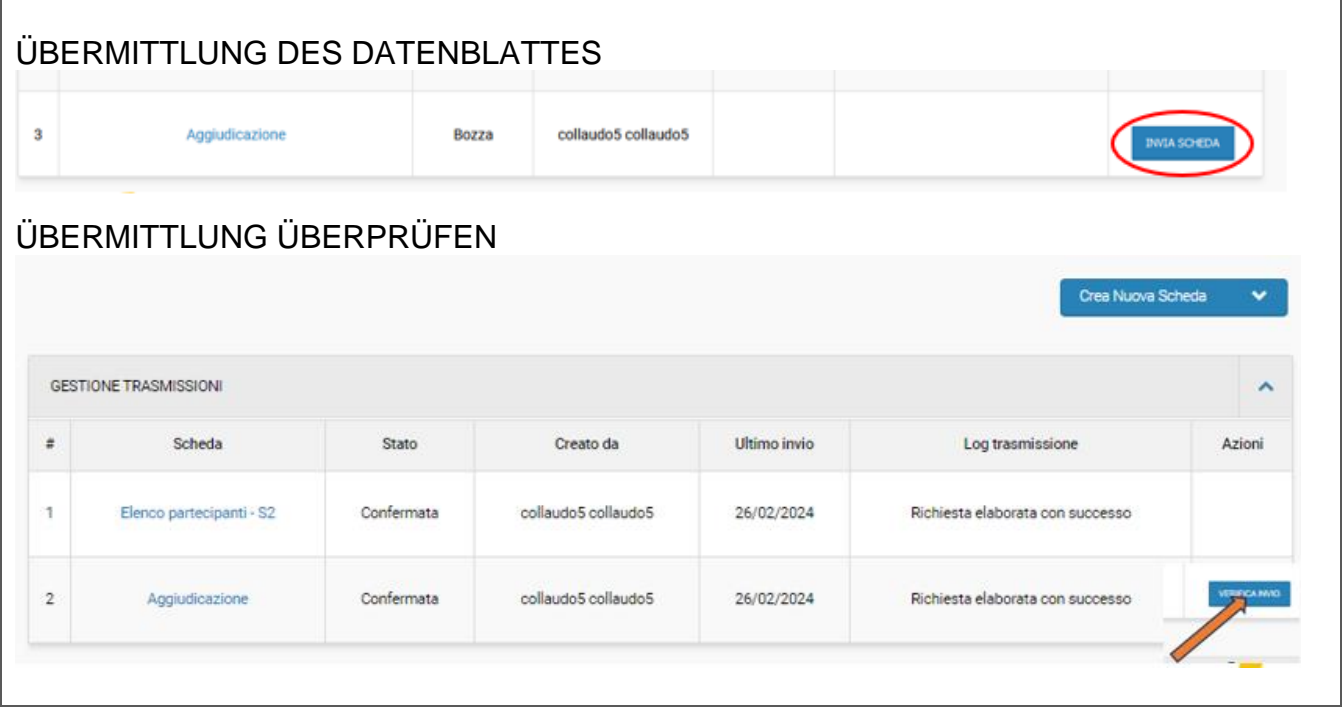

VERÖFFENTLICHUNG ÜBERPRÜFEN- mit dieser Schaltfläche prüft der Benutzer, ob das eForm in Status "Veröffentlichung im Gange" ist. Die Aktion muss wiederholt werden, bis das Formular veröffentlicht ist.

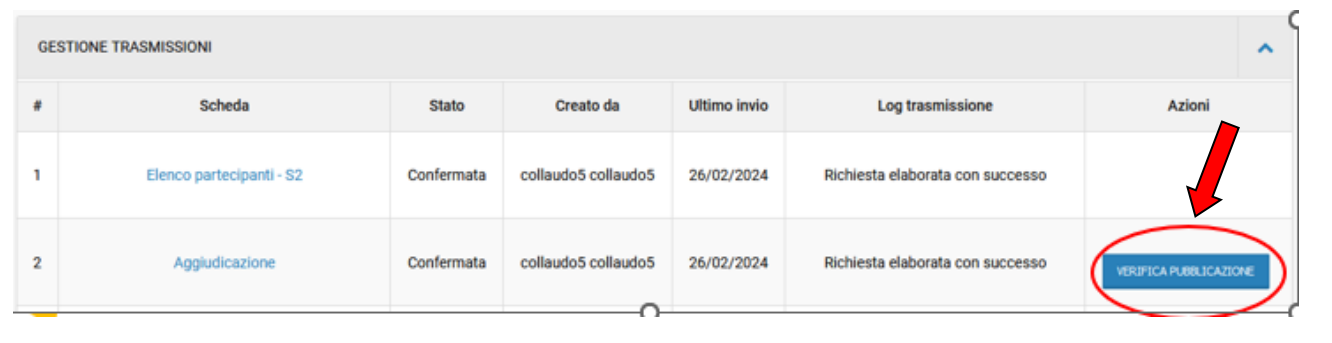

## DATENBLATT FÜR DIE FEHLENDE ZUSCHLAGSERTEILUNG

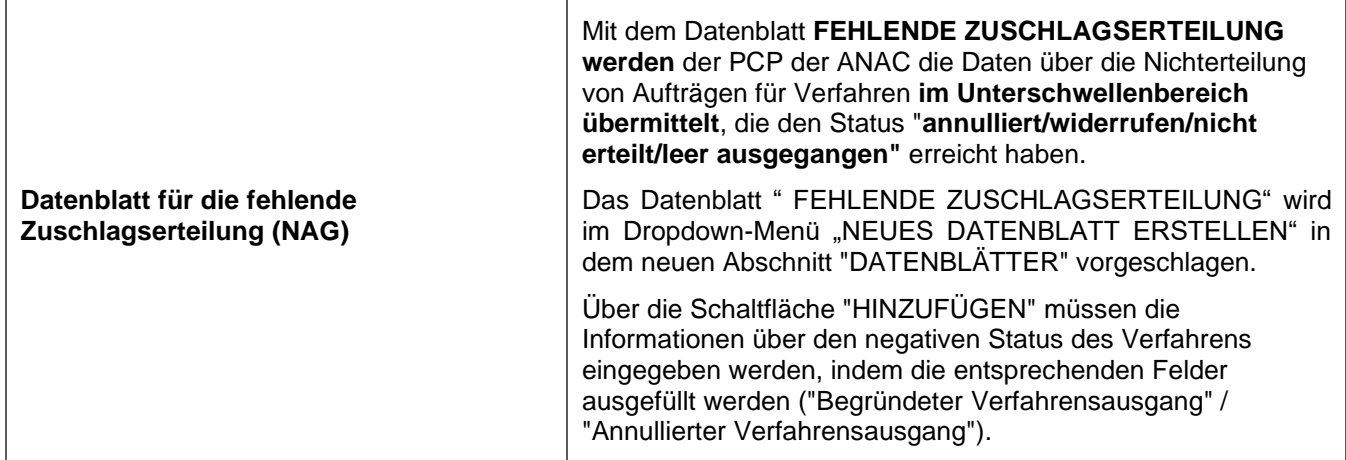

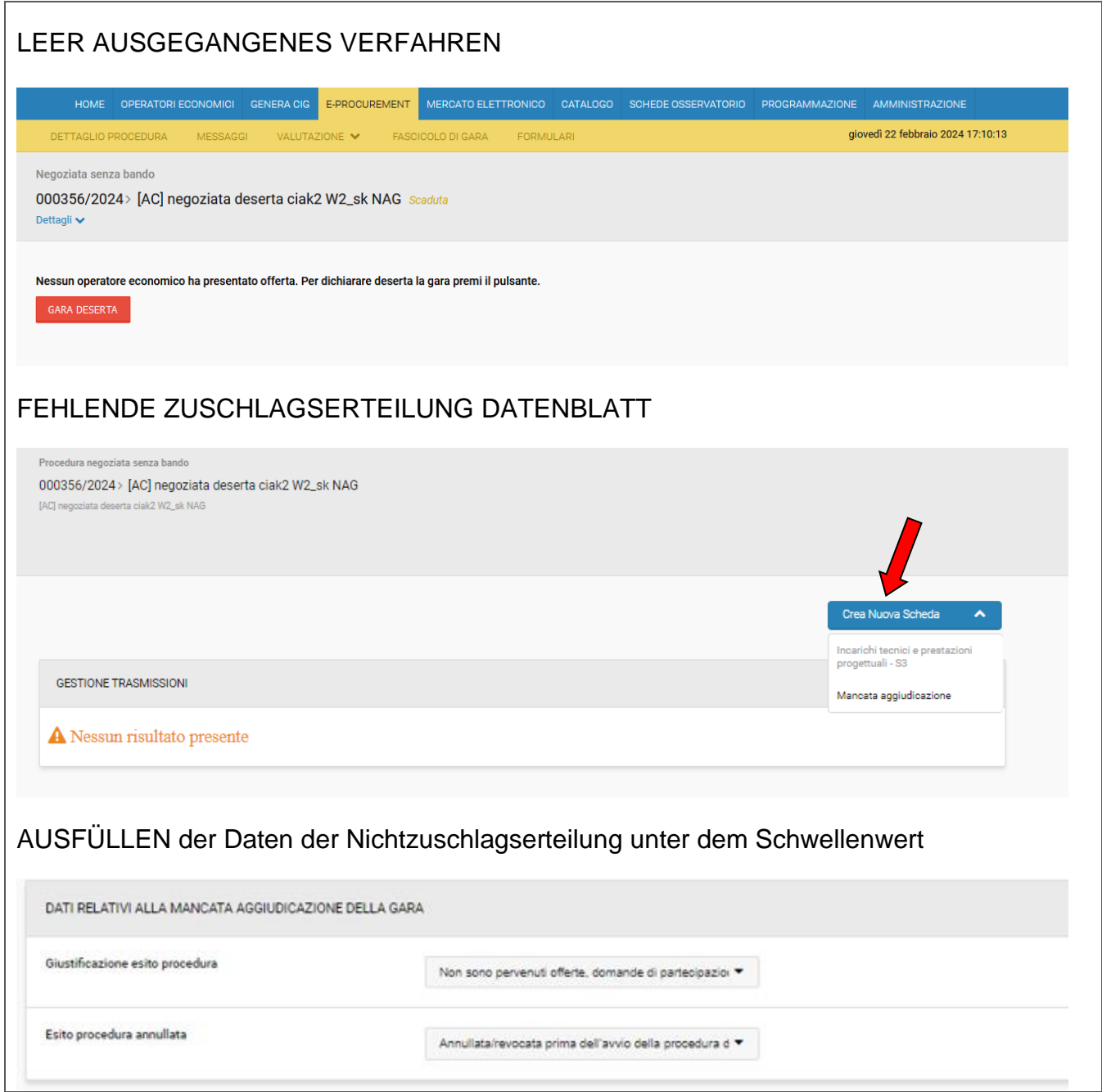

# BEITRITT ZU RAHMENVEREINBARUNGEN/KOVENTIONEN

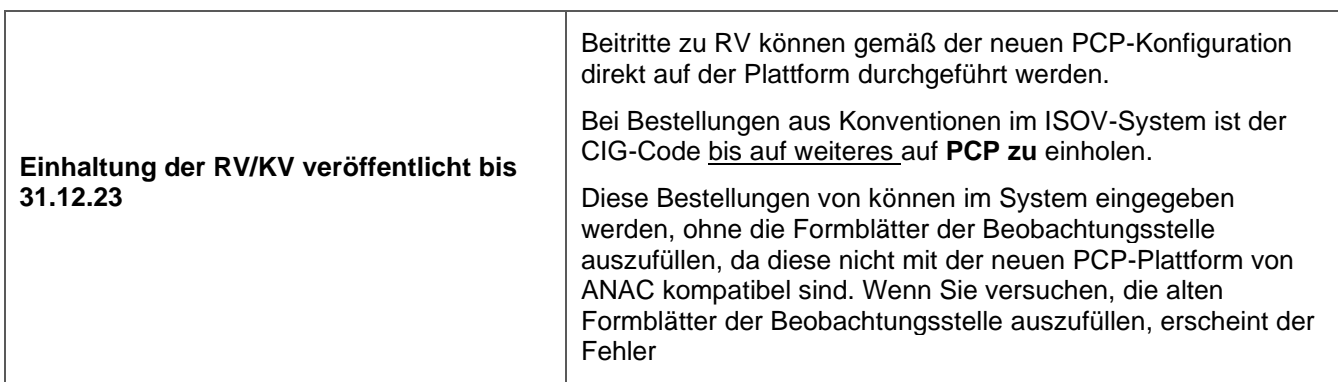

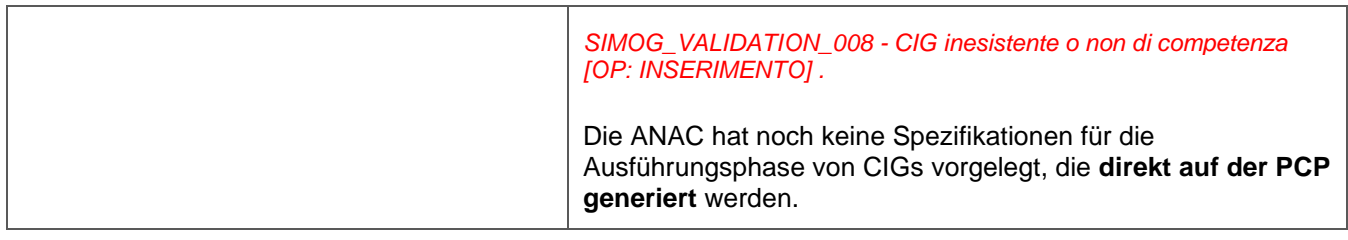

# IN-HOUSE DIREKTVERGABE

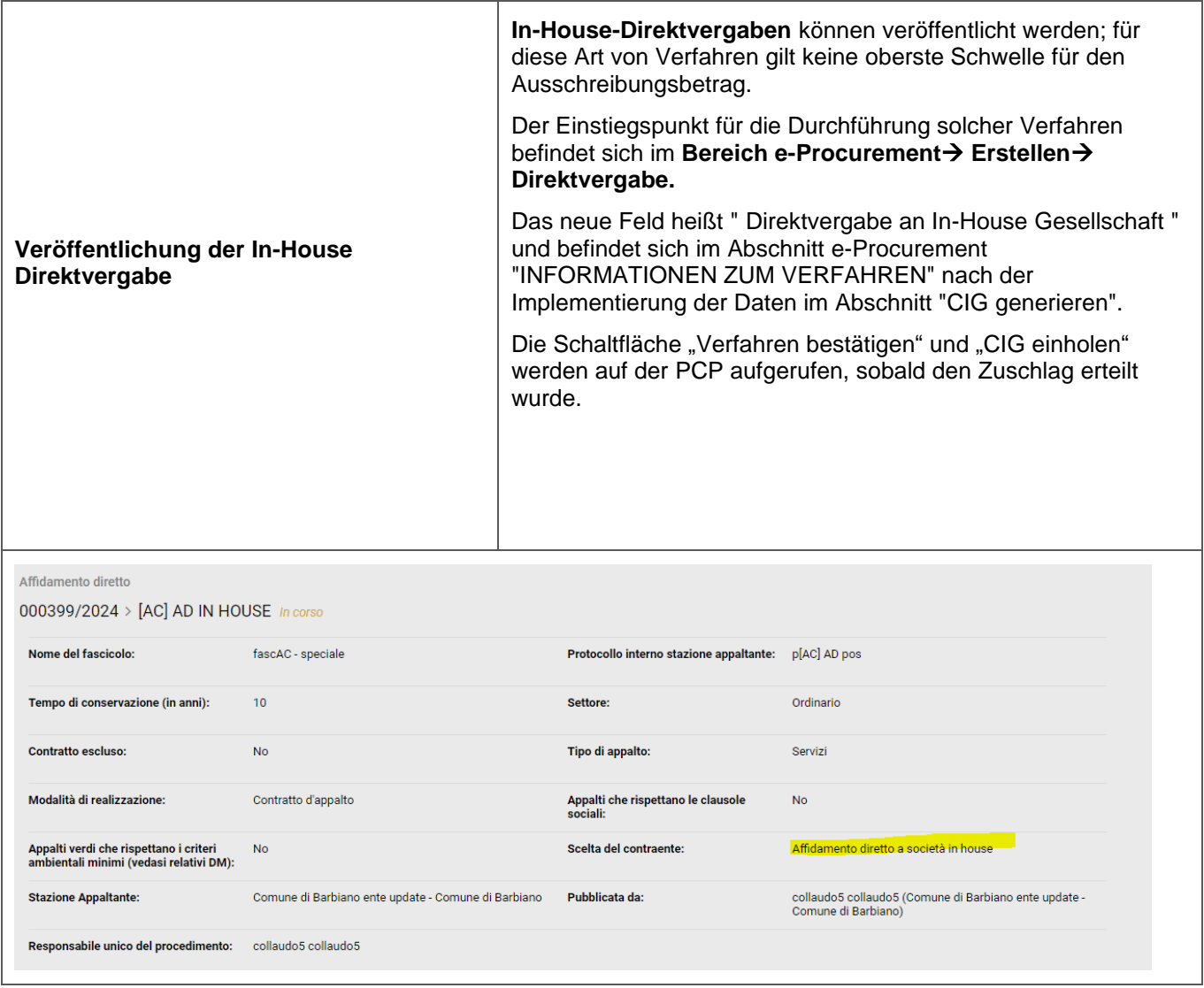

# EFORM12

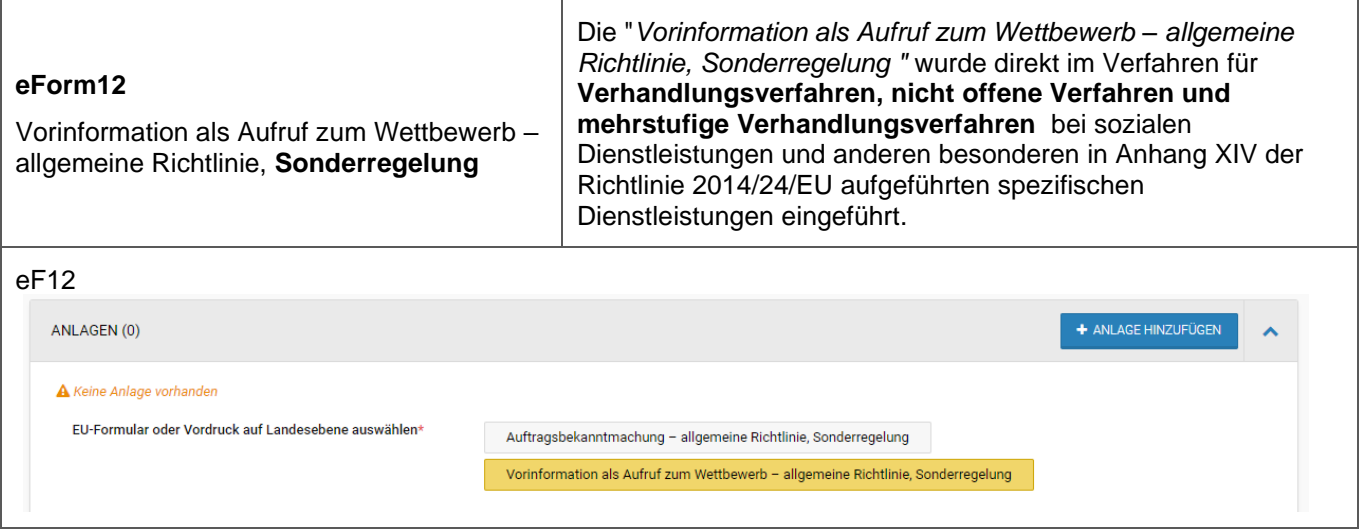

## HANDBUCH eFORMS

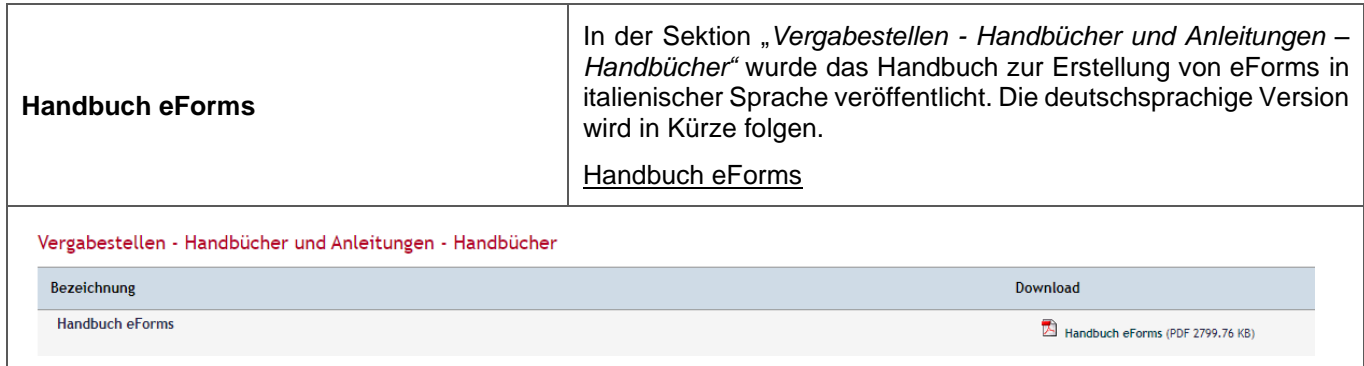

#### PROGRAMMIERUNG-MODUL

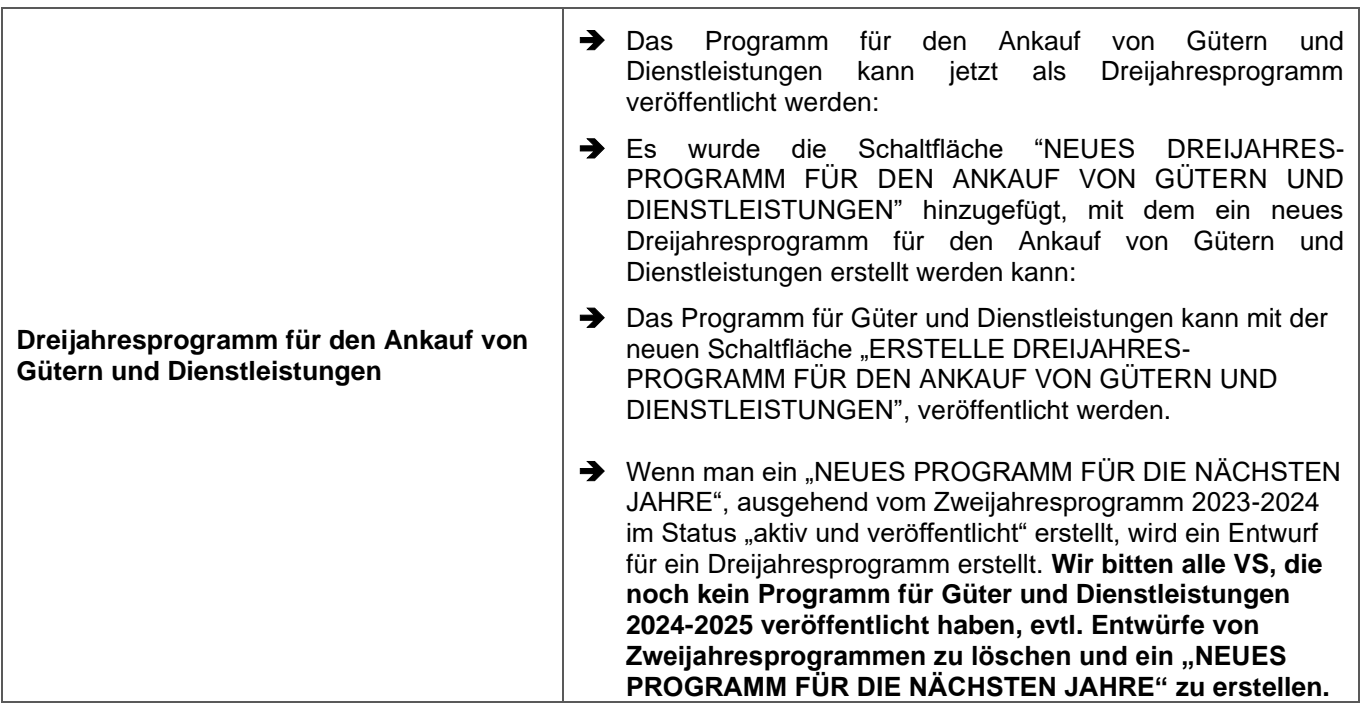

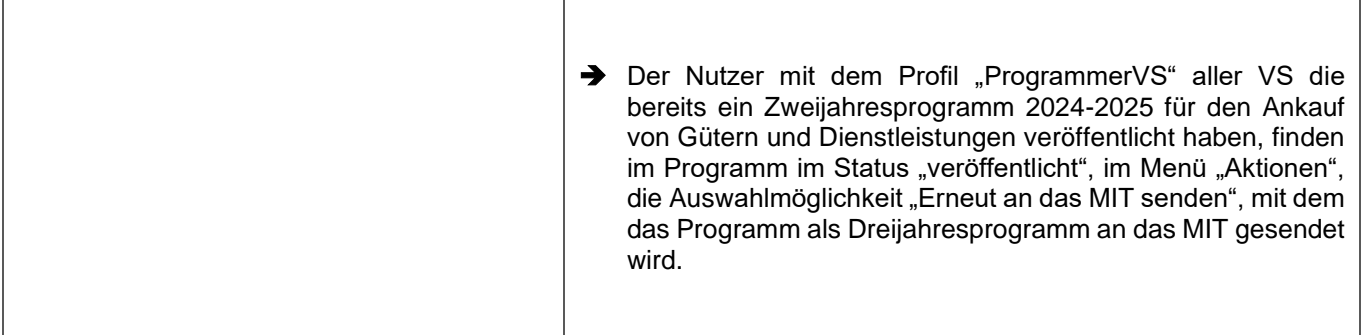

## KATALOG-MODUL

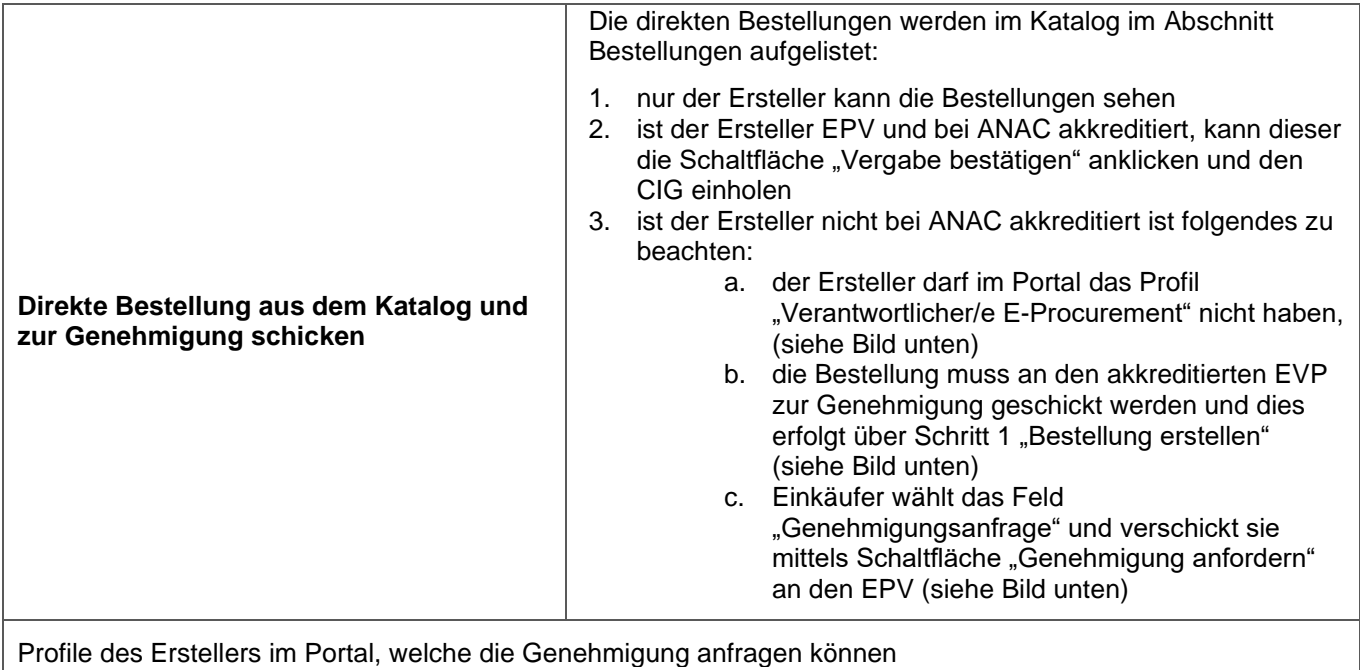

Profilo

Buyer, Operatore/trice mercato elettronico, Responsabile mercato elettronico, Utente schede osservatorio (USK 1), Utente schede osservatorio (USK 2)

Genehmigungsanafrage im Schritt 1 "Direkten Bestellung"

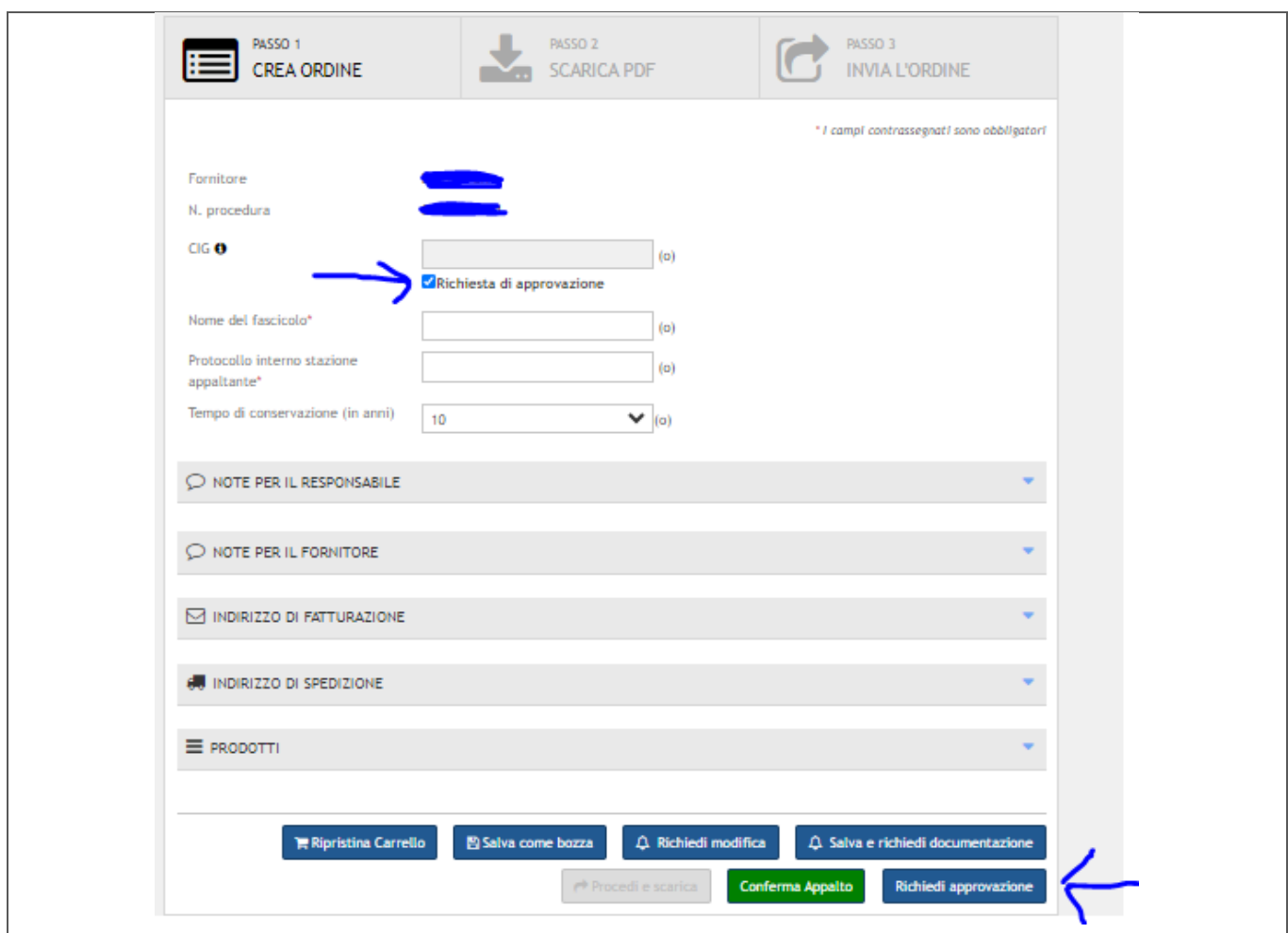

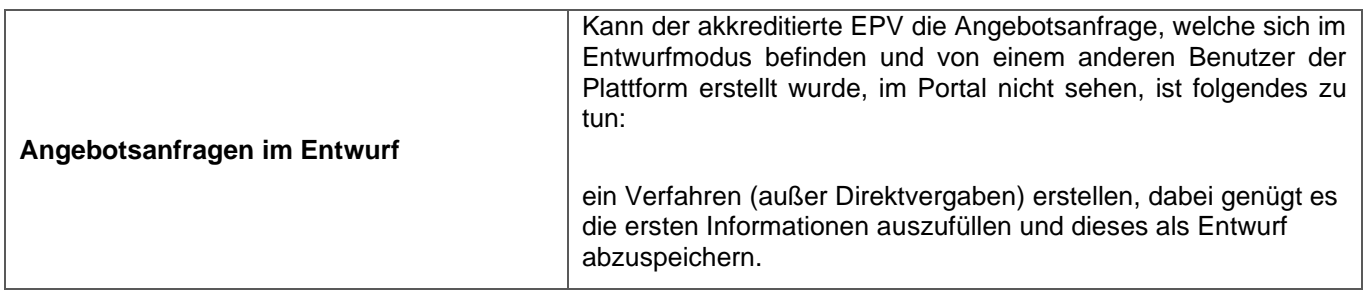

# BOX UNGELESENE BENACHRICHTIGUNGEN

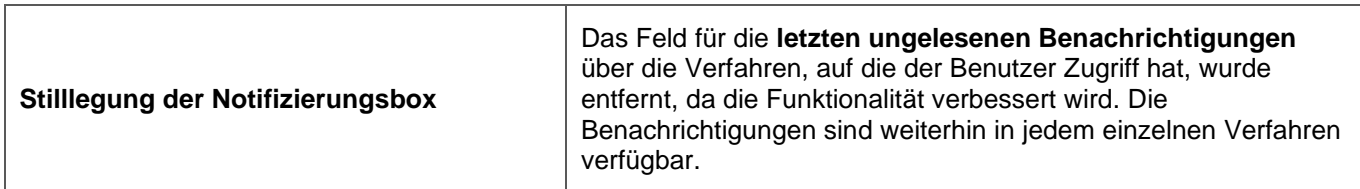